### Specifying Agent Properties

Nathaniel Osgood MIT 15.879

March 7, 2012

# Avoiding a Common Mistake

- AnyLogic projects typically contain a variety of "classes"
- The AnyLogic interface for accessing these classes is deceptively similar
- The semantics of the model will typically be very different depending on whether you add a component to one class or another
- Think about and be very clear as to which class you wish to add an element

### Embedded Objects

- The primary AnyLogic customized classes (Main & Agent classes) contain certain elements
	- Parameters
	- Variables
	- "Actions"
	- Elements of presentations

### Parameters: Static Quantities

- Parameters normally
	- Define constants that represent assumptions
	- Serve as mechanism to *communicate* such assumptions
- In Java, such parameters can have many types – Integer, Double precision value, boolean, etc.
- For parameters in the *Main* class, we can override the value of the parameters in an experiment
- Presentation elements associated with an Agent have special "Presentation" tab for their parameters

### Parameters and Communication

- Beyond defining assumptions, parameters in AnyLogic serve as mechanism to *communicate* such assumptions
- This communication takes place from an enclosing object at the point of creation of an enclosed object
	- From an Experiment (scenario) to the single instance of the Main class (as it is being created)
	- From the single instance of the Main class to a particular agent (as it is being created)
	- From a collective agent (e.g. City, Farm) to a particular enclosed agent (Person, Horse) as that enclosed agent is being created

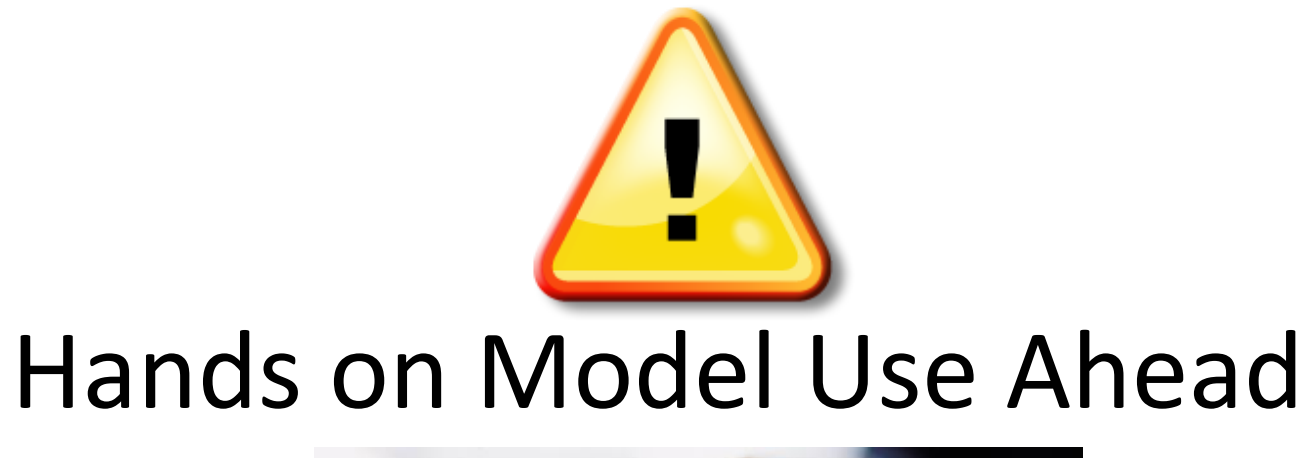

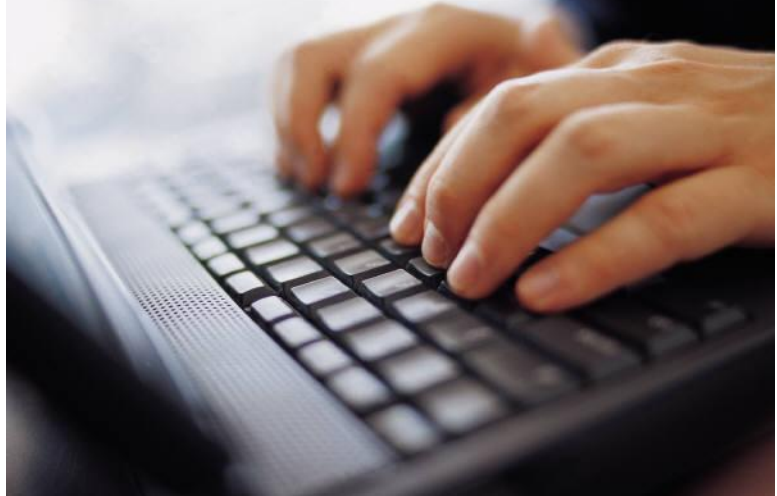

#### Load Previous Built [& Provided] Model: **MinimalistNetworkABMModel**

### Load in Previously Saved "MinimalistNetworkABMModel"

• Pre-built model is also available

# Add Parameters from "Palette" Window

File Edit View Model Window Help

 $\frac{1}{2}$   $\frac{1}{2}$   $\frac{1}{2}$   $\frac{1}{2}$   $\frac{1}{2}$ 

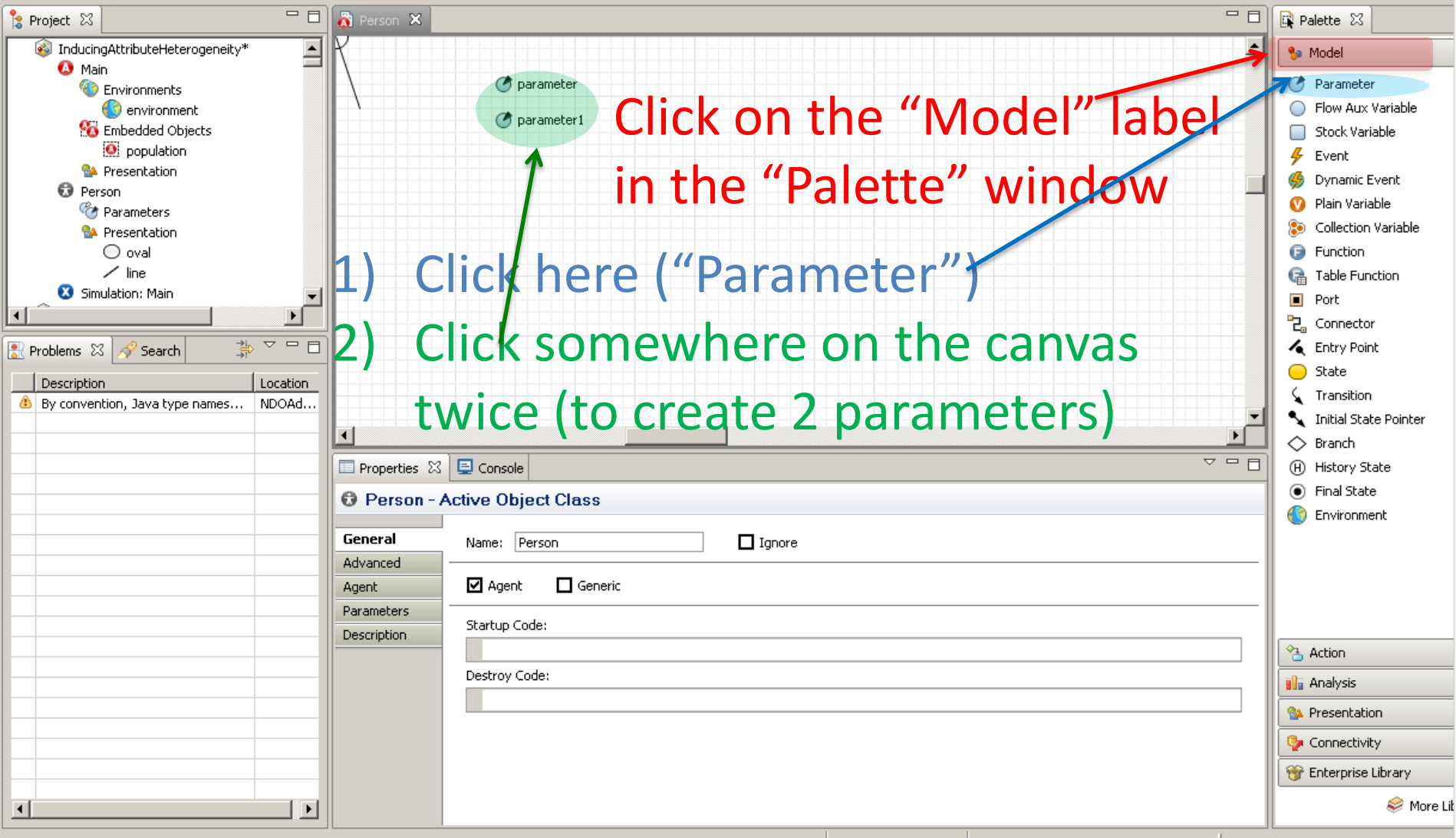

#### Setting the 1<sup>st</sup> Parameter Characteristics

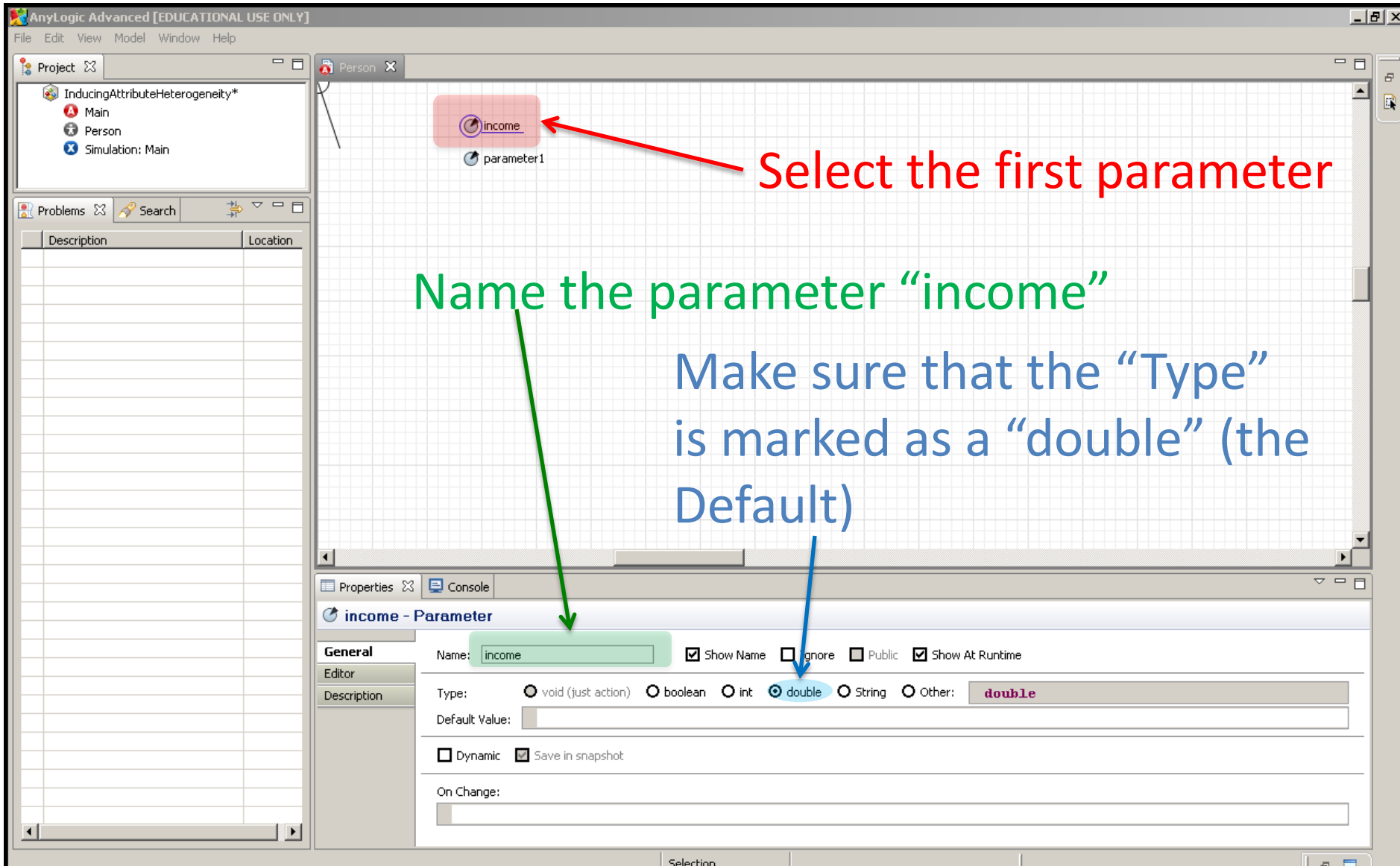

### Setting the 2<sup>nd</sup> Parameter Characteristics

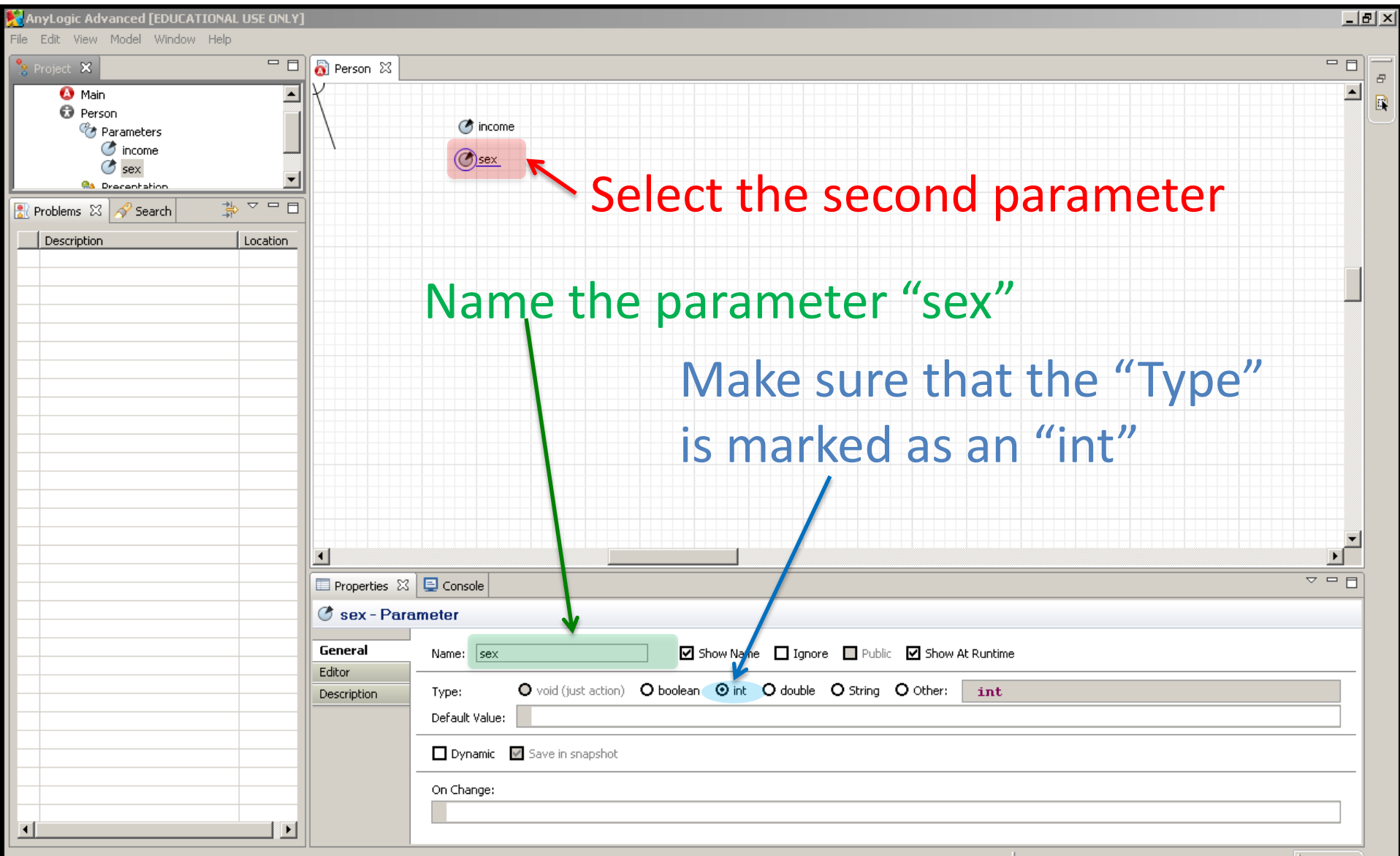

#### "Population" Properties Now Include Parameters

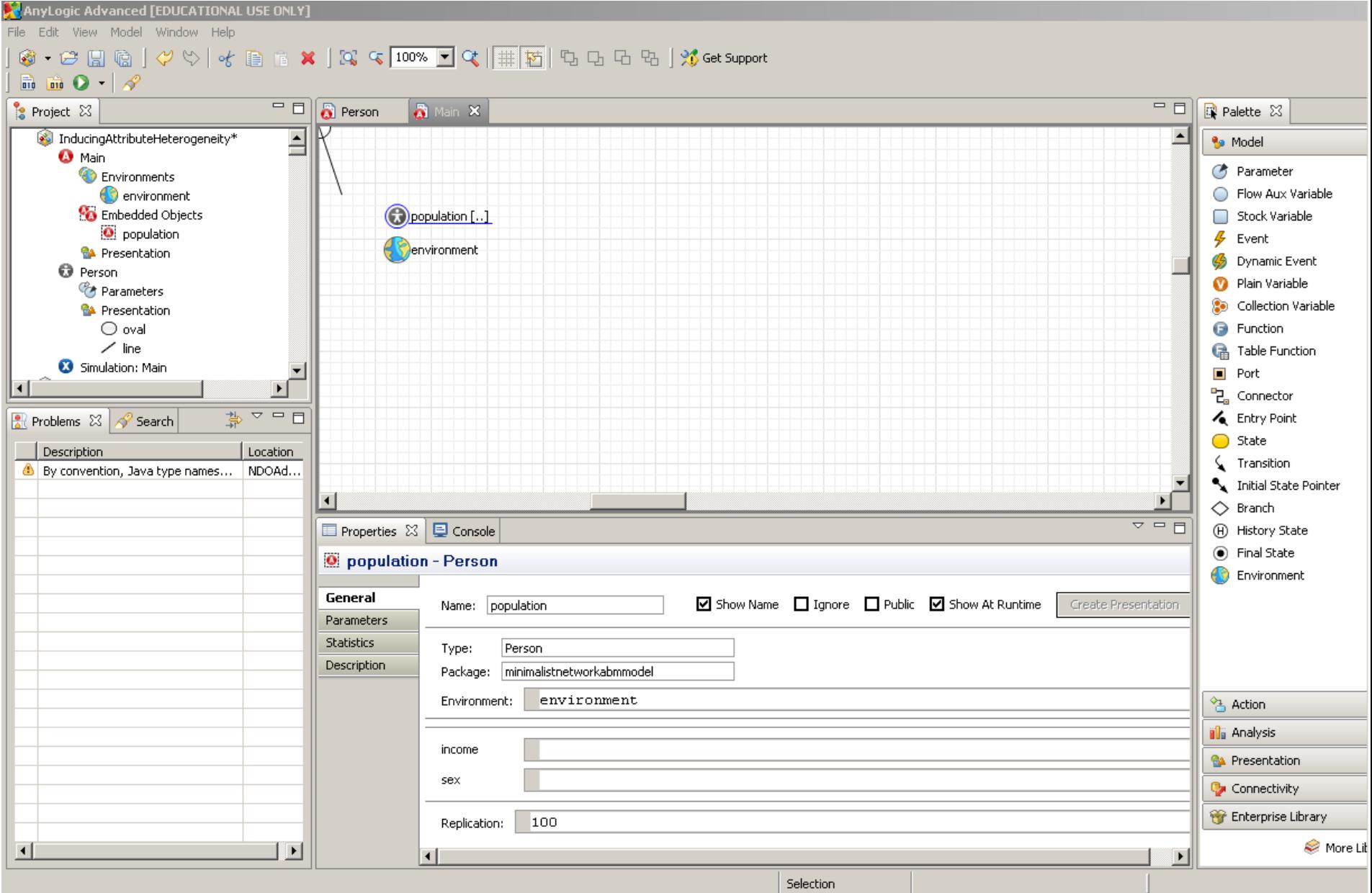

#### **"Recipes" for Determining Agent Characteristics**

#### Income: "uniform(10000,50000)"

# Sex: "uniform\_discr(0,1)"

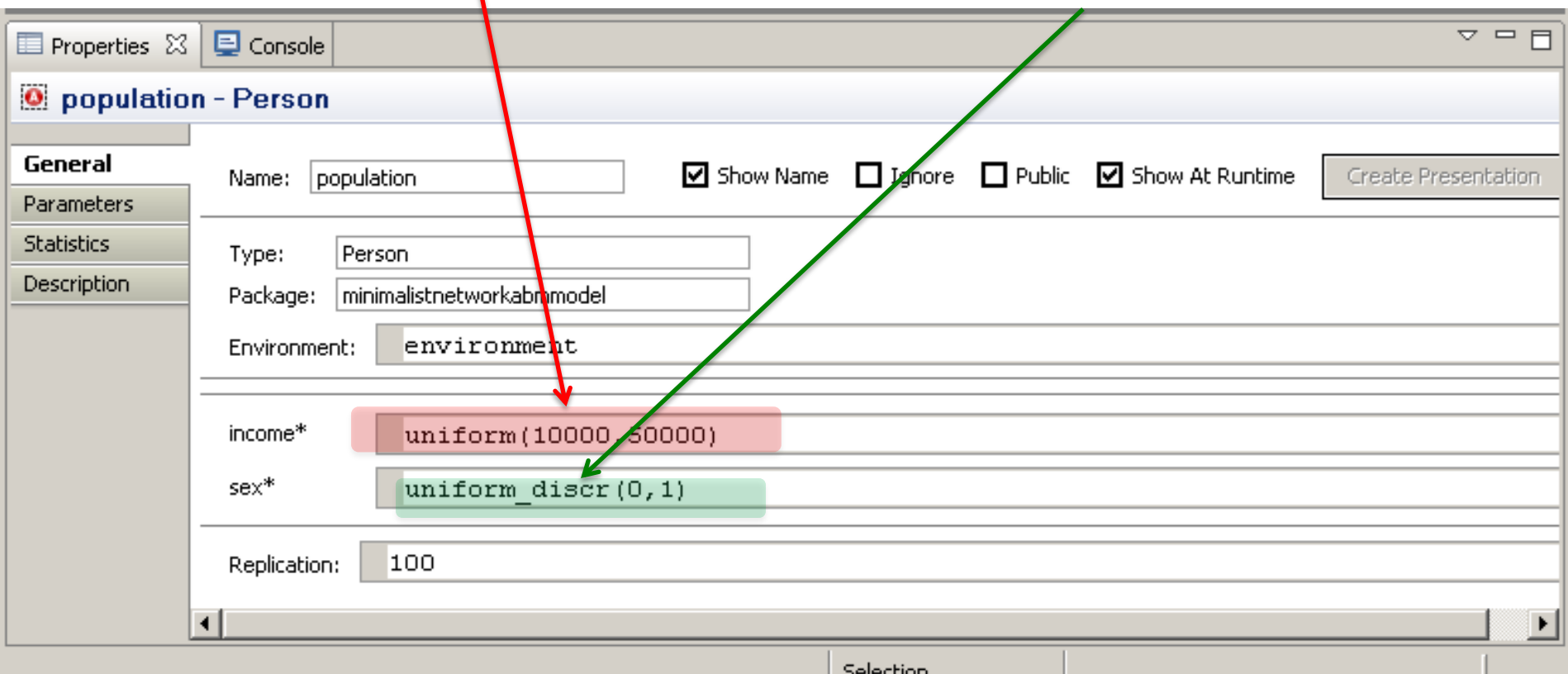

### Model Simulation Opening Screen

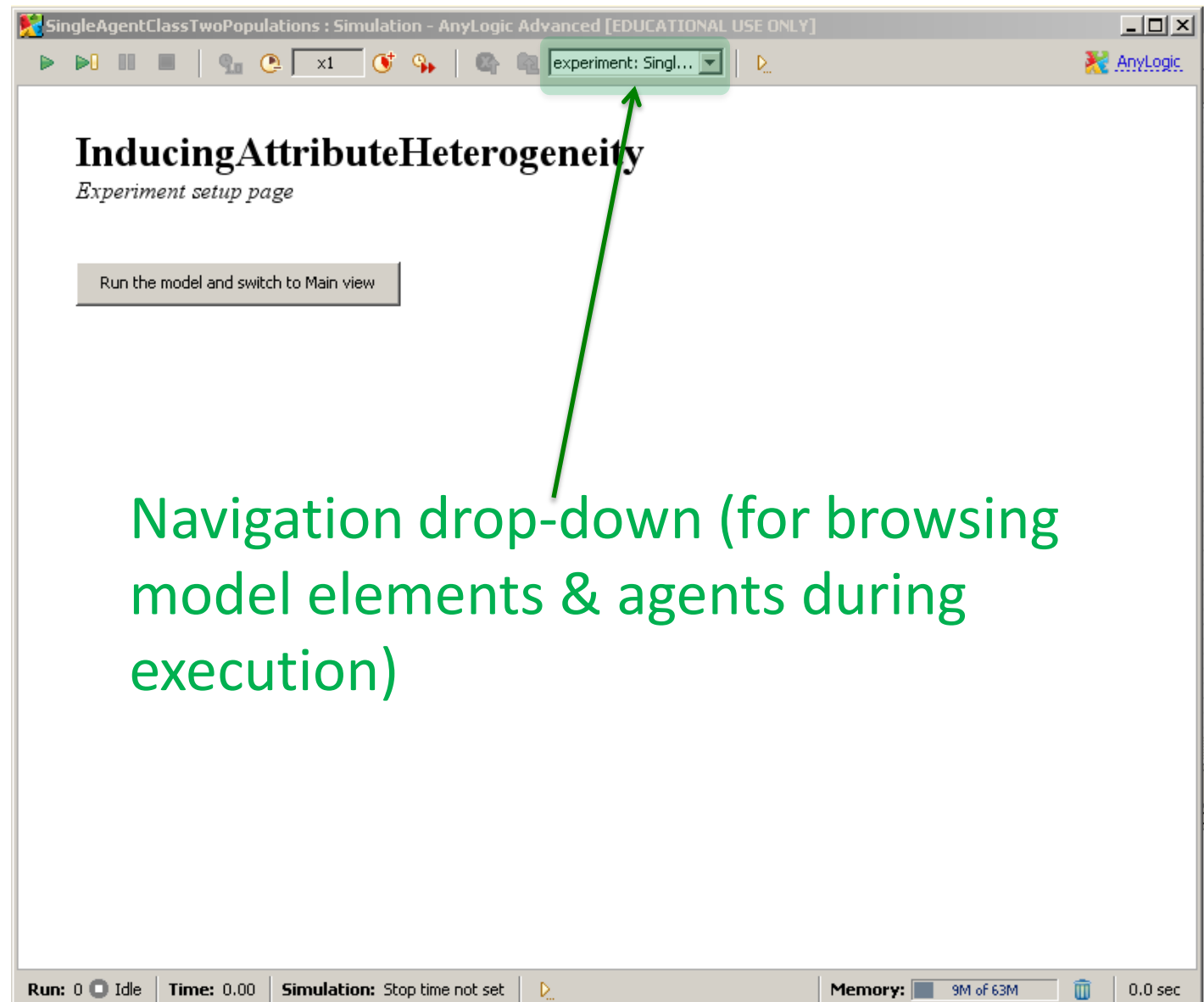

### Model Simulation Opening Screen

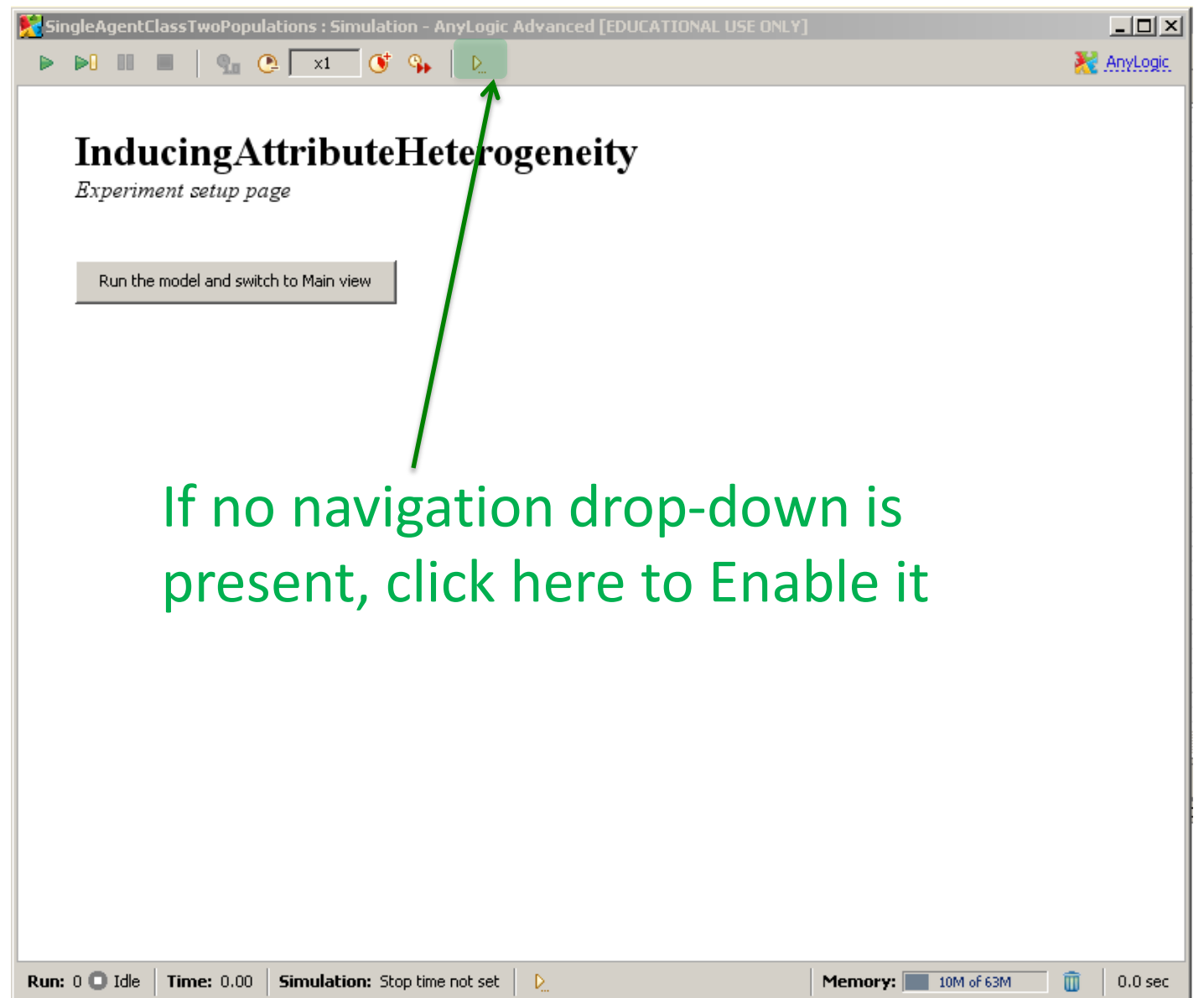

### Turning on Model Navigation

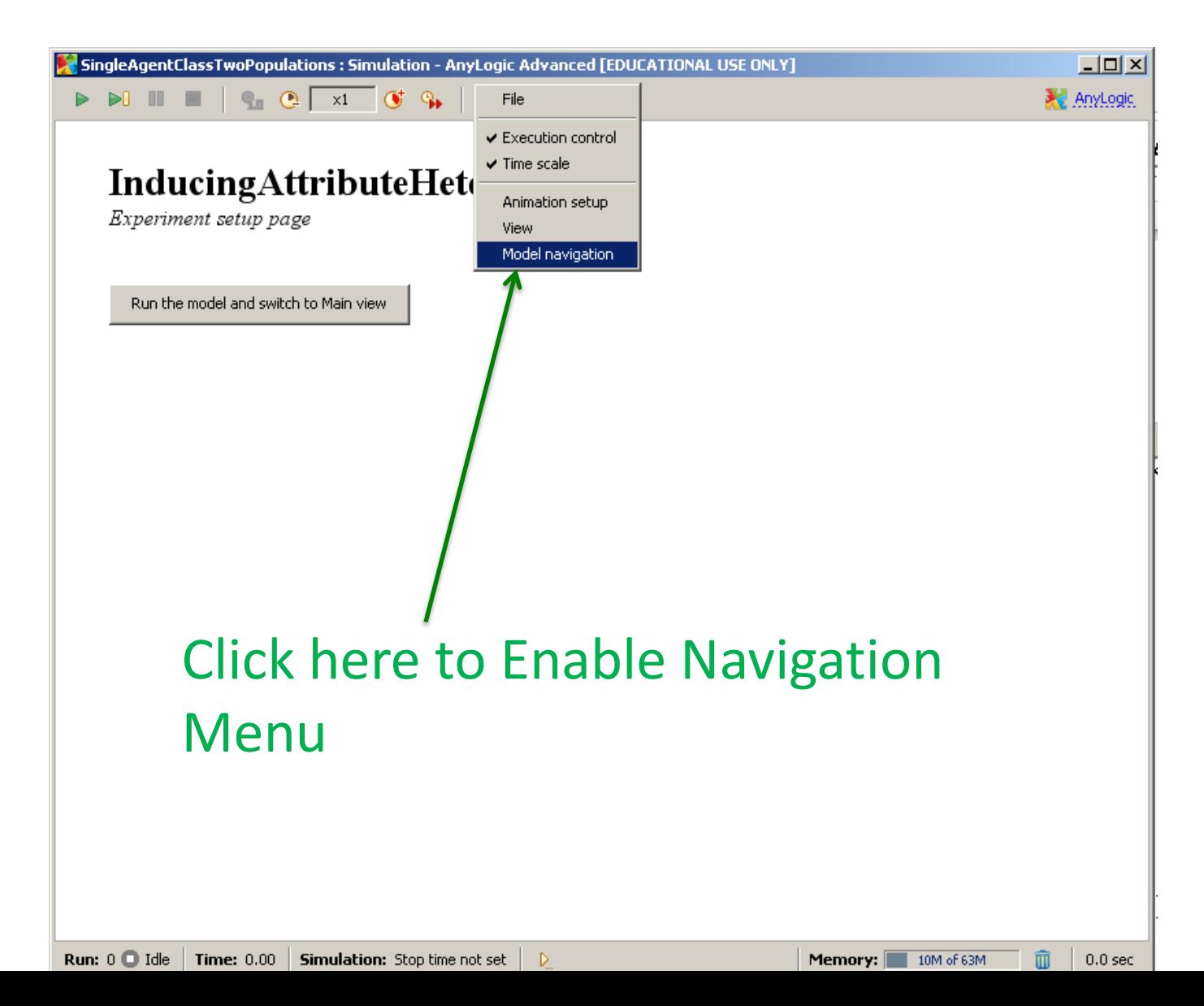

#### Browsing Attributes of Population Members

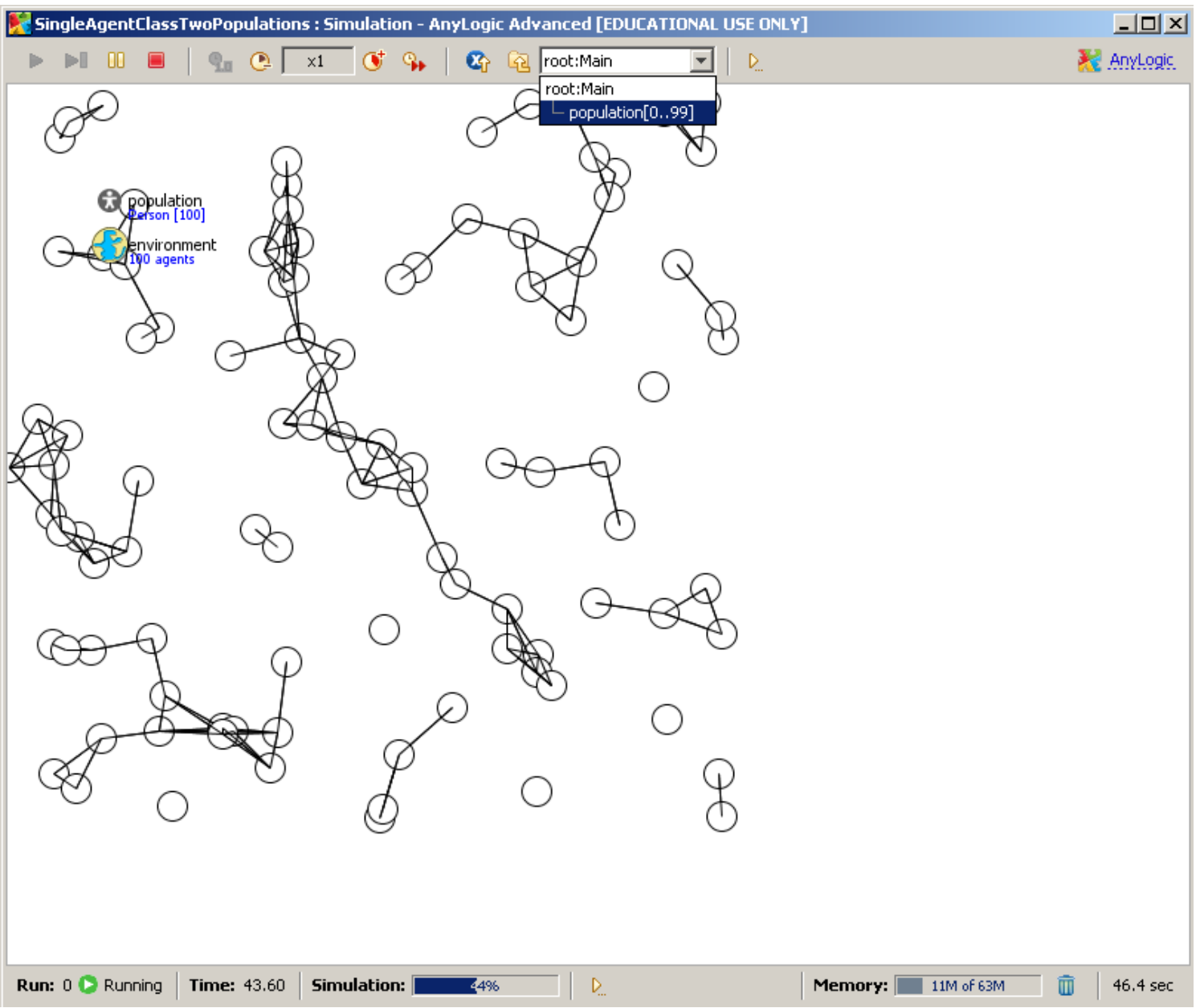

### Navigation During Model Execution

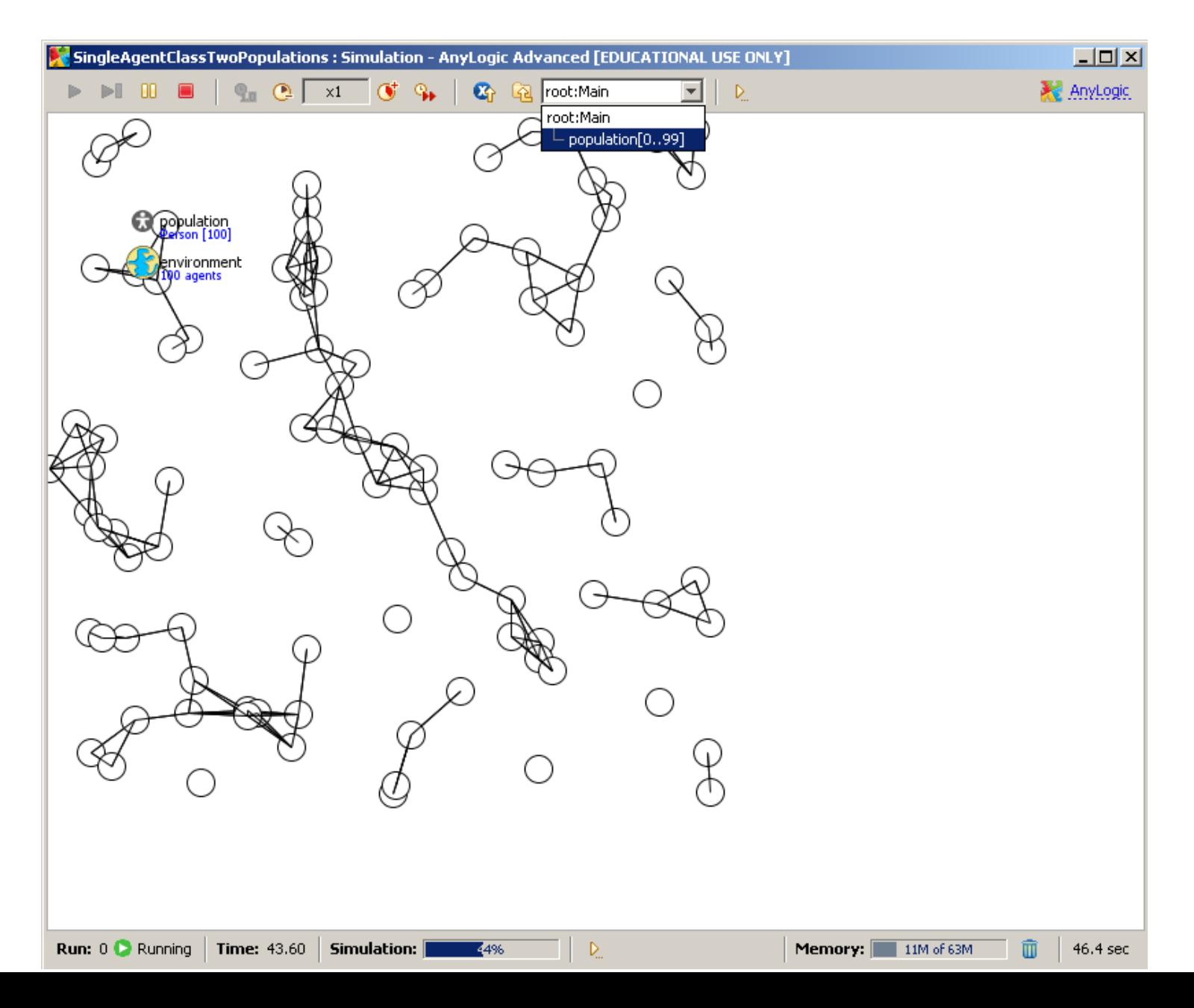

#### Navigating to View Particular Agents This shows the Attribute Values

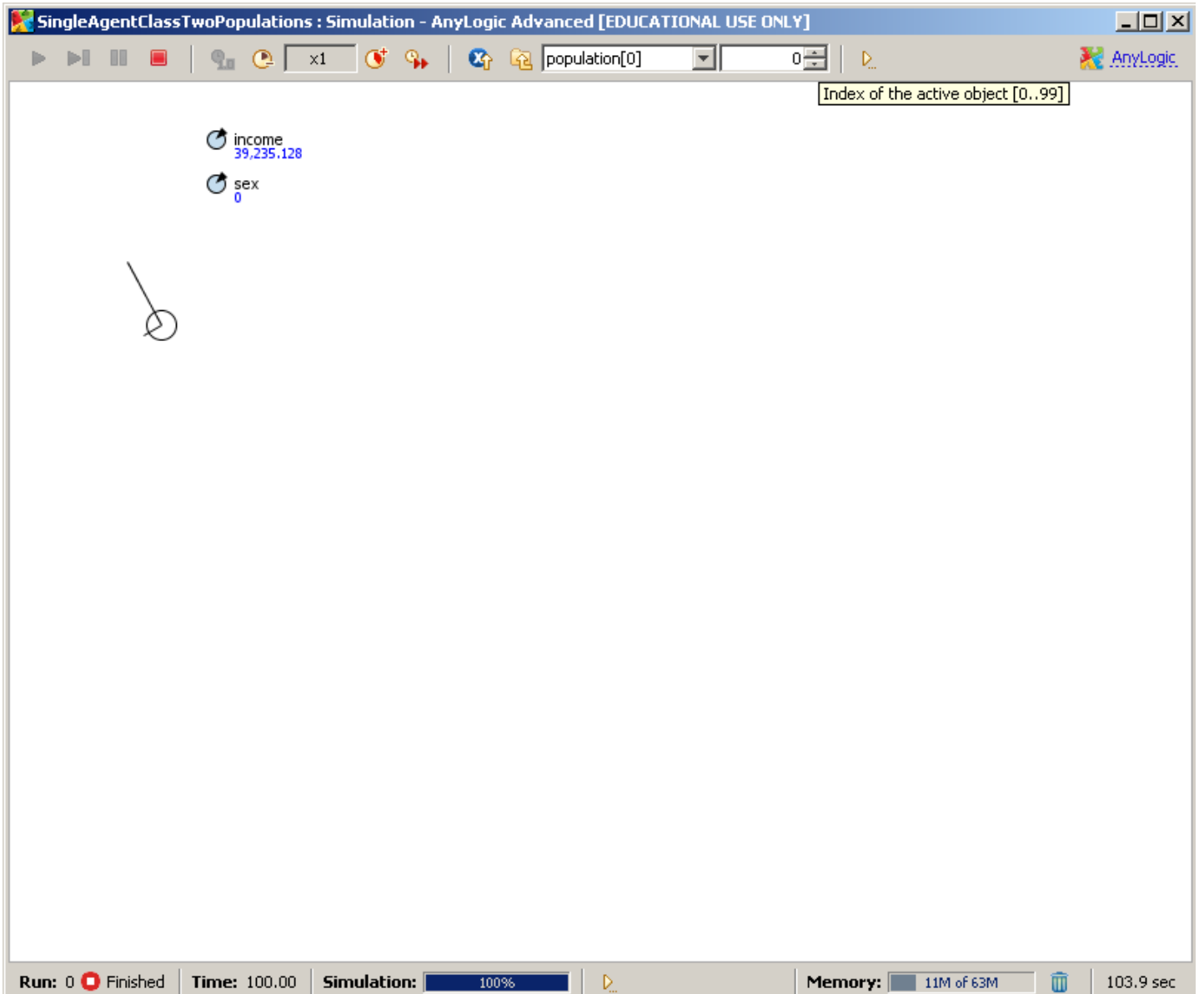

### Model-Wide Parameters

• Values for agent parameters are specified by the associated Population

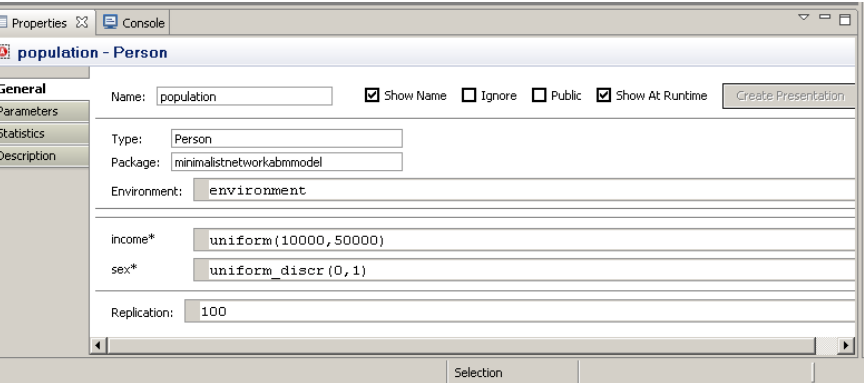

- We can also associate parameters with the "Main" class
	- These parameters can be model-wide quantities (e.g. the size of the population, or the duration of infectiousness to assume for all agents)
	- Values for these parameters are specified by *Experiments*

# Adding a Model-Wide Parameter

File Edit View Model Window Help  $=$  $F$ □ 日 Project 23 **A** Person **R** Palette X **S** Main 23 F InducingAttributeHeterogeneity\* **B** Model 88  $\mathbb{R}$ **O** Main **CA** Parameter **O** Person Click on the "Model" label Flow Aux Variable Simulation: Main Copulation [..] Stock Variable <u> 방 스 디</u> **Problems**  $\boxtimes$   $\blacktriangle$  Search Event in the "Palette" window environment **B** Dynamic Event Description Location **2** Plain Variable OpopulationSize **Collection Variable B** Function **B** Table Function  $\blacksquare$  Port 면, Connector Entry Point **●** State 1) Click here ("Parameter")  $\zeta$  Transition Initial State Pointer  $\Diamond$  Branch **Click somewhere on the canvas** (H) History State **O** Final State **B** Environment − **E** Properties  $\[\mathbb{Z}\]$  Console C populationSize - Parameter General Name: populationSize ◘ Show Name I Ignore I Public 2 Show At Runtime Editor  $\bullet$  void (just action)  $\bullet$  boolean  $\bullet$  int  $\bullet$  double  $\bullet$  String  $\bullet$  Other: 名 Action Type: double Description **Bla** Analysis Default Value: **RA** Presentation Dynamic **Z** Save in snapshot Connectivity On Change: **The Enterprise Library** More Libraries...  $\blacktriangleright$ 

<u>\_ 리 지</u>

# Set the *Default* Value of the Parameter

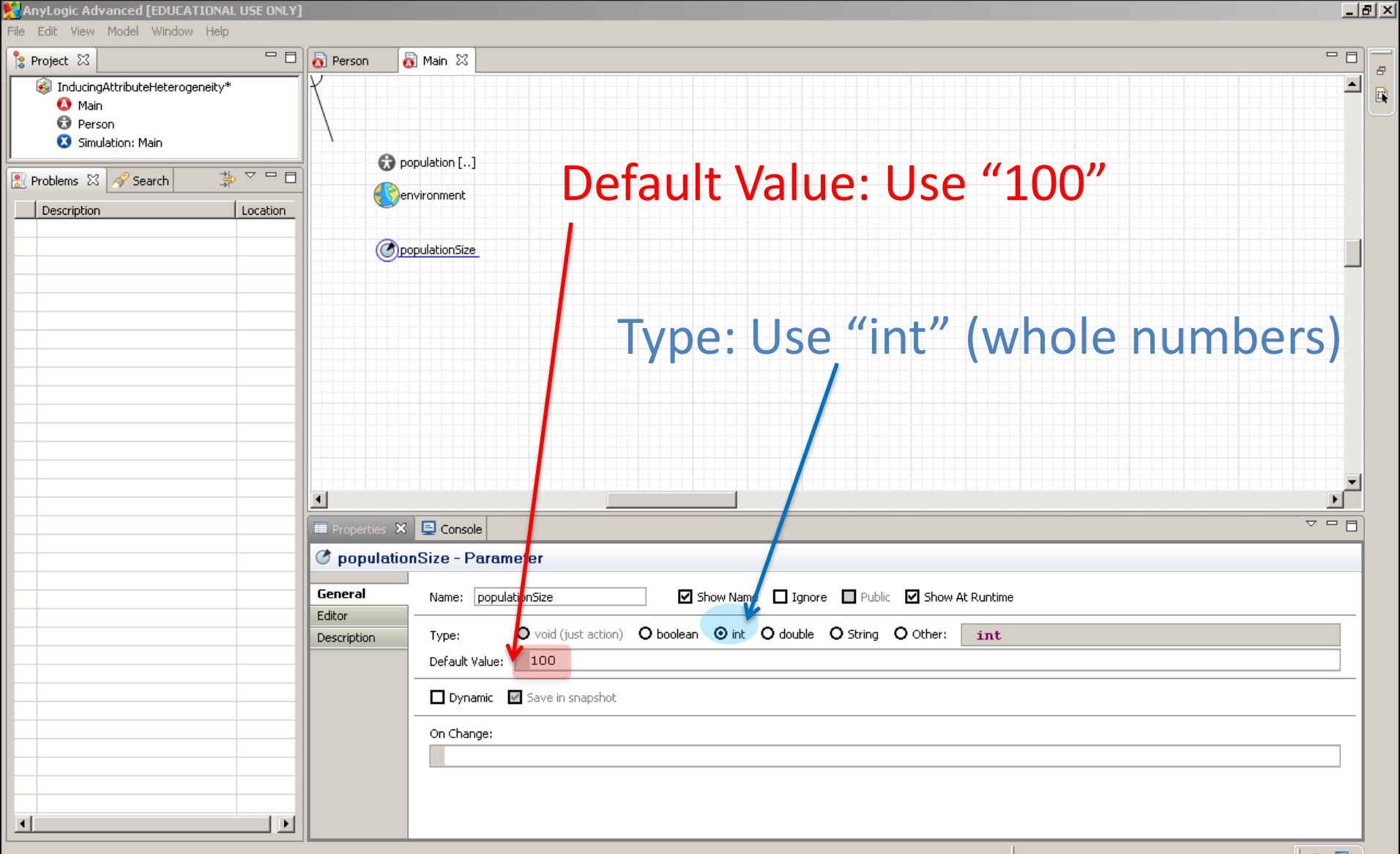

# Setting the Population Size to be Determined by the Parameter "populationSize"

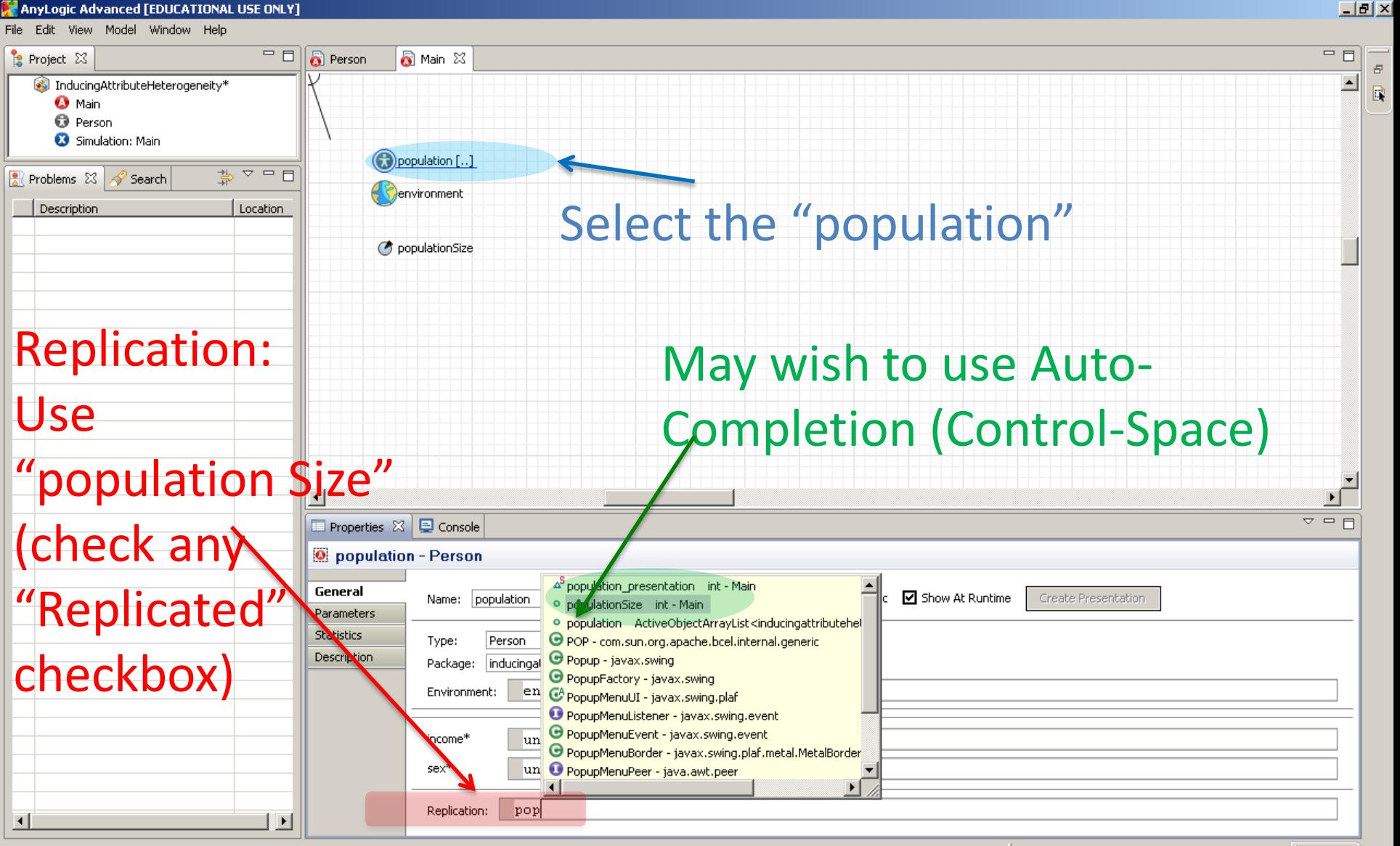

### Variables: Dynamic Quantities

- Variables are used for time-varying quantities
- Note that some variables (e.g. stocks) are defined using other "primitive" objects directly supported by AnyLogic
- As with parameters, variables support many types
- If we want to create an instance variable with a particular class, we should do it with a variable
	- Declaring things using variables (rather than in code) gives us the option of browsing these things at runtime

### Experiments Now Have Field to Specify Parameter Value (populationSize)

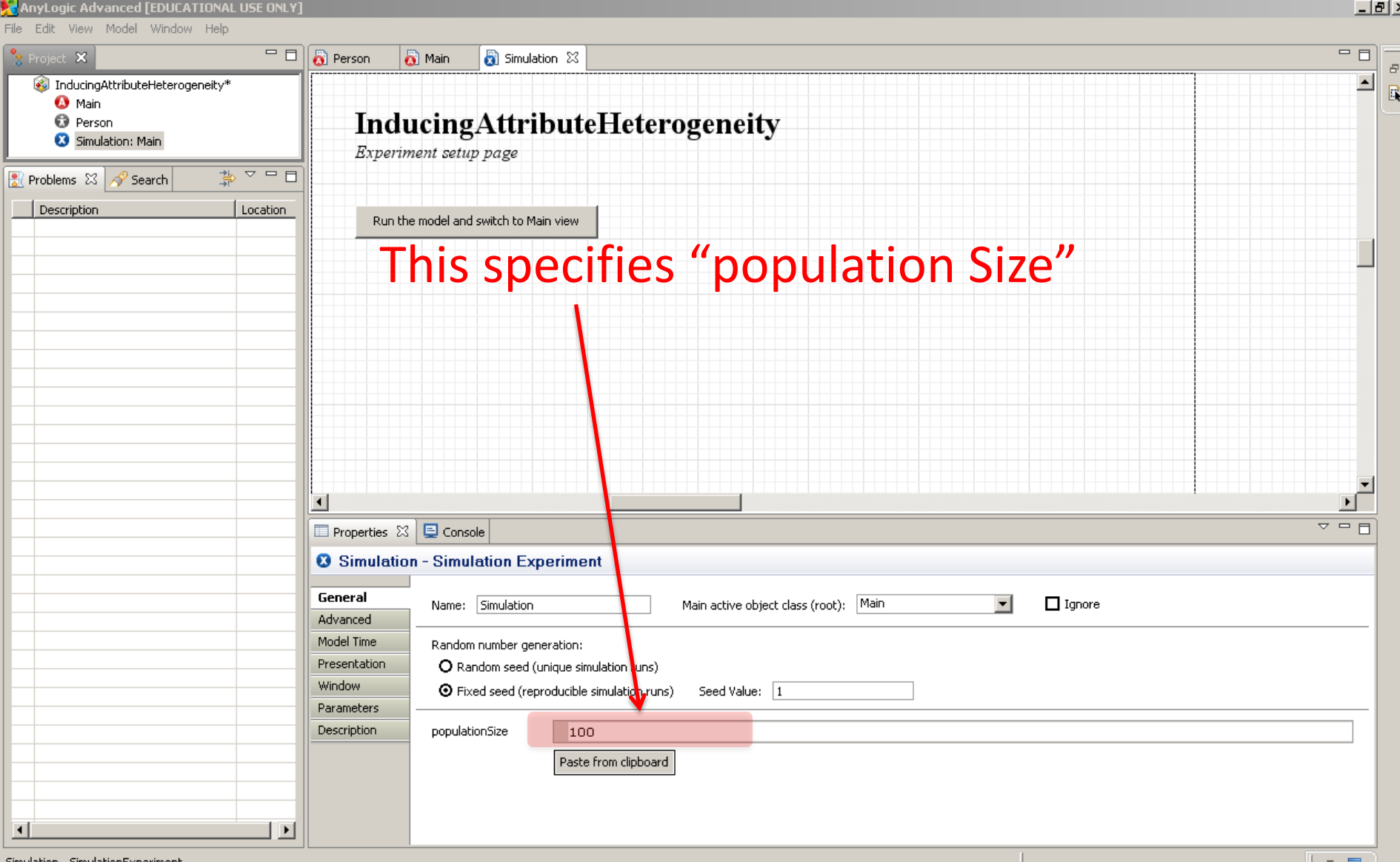

#### Add a New Experiment

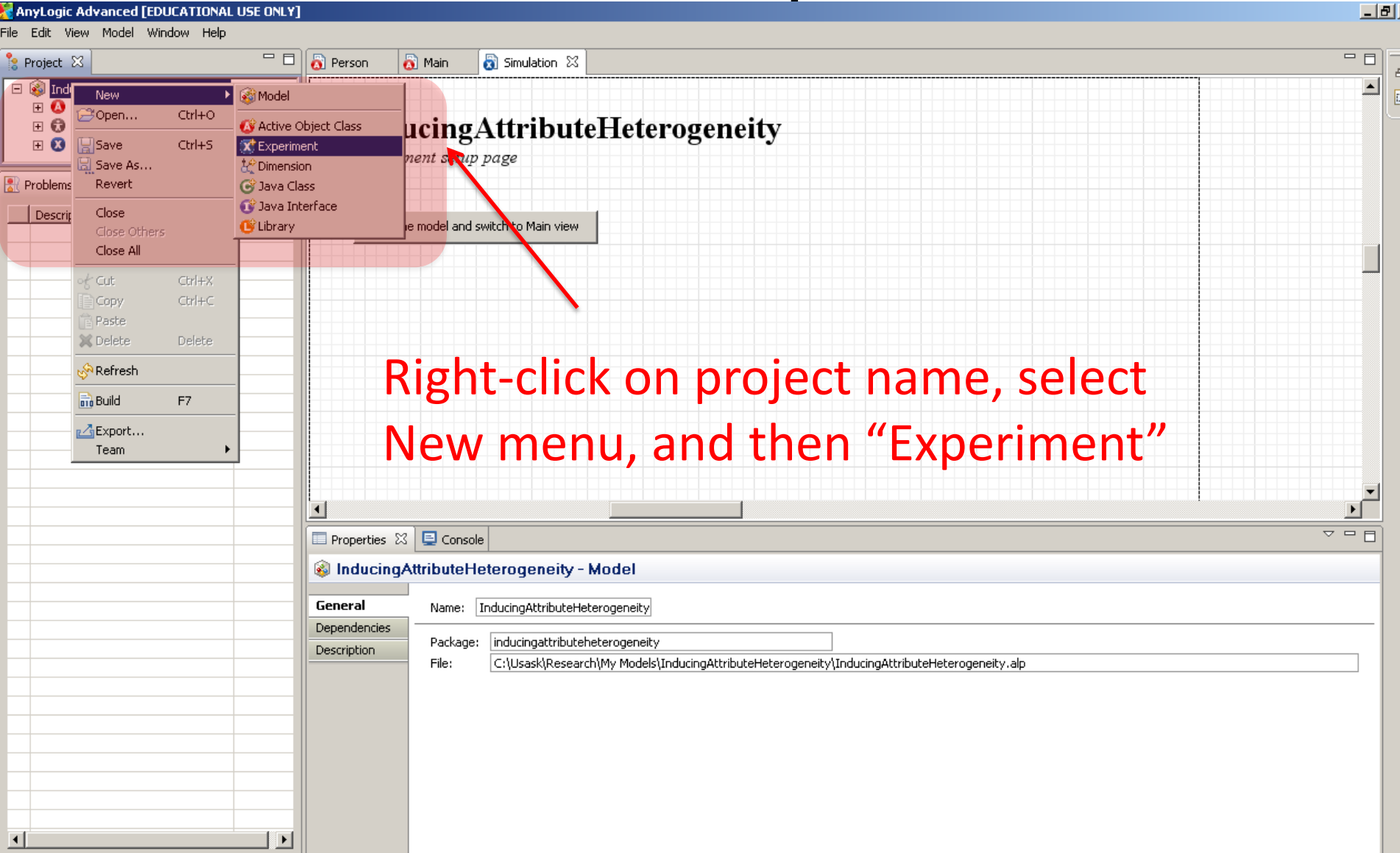

#### Name the New Experiment "LargePopulation"

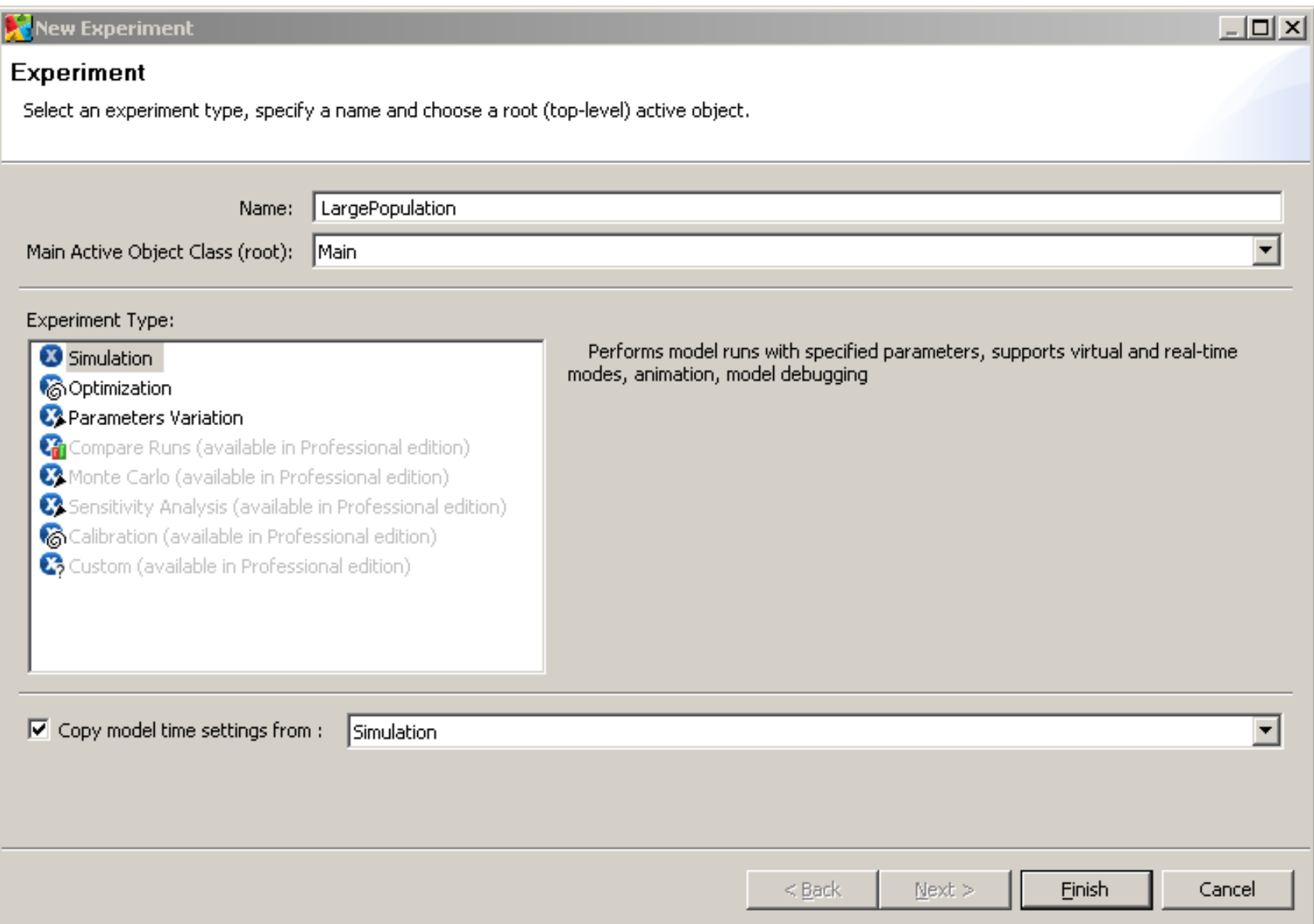

#### Setting the New Experiment Assumptions

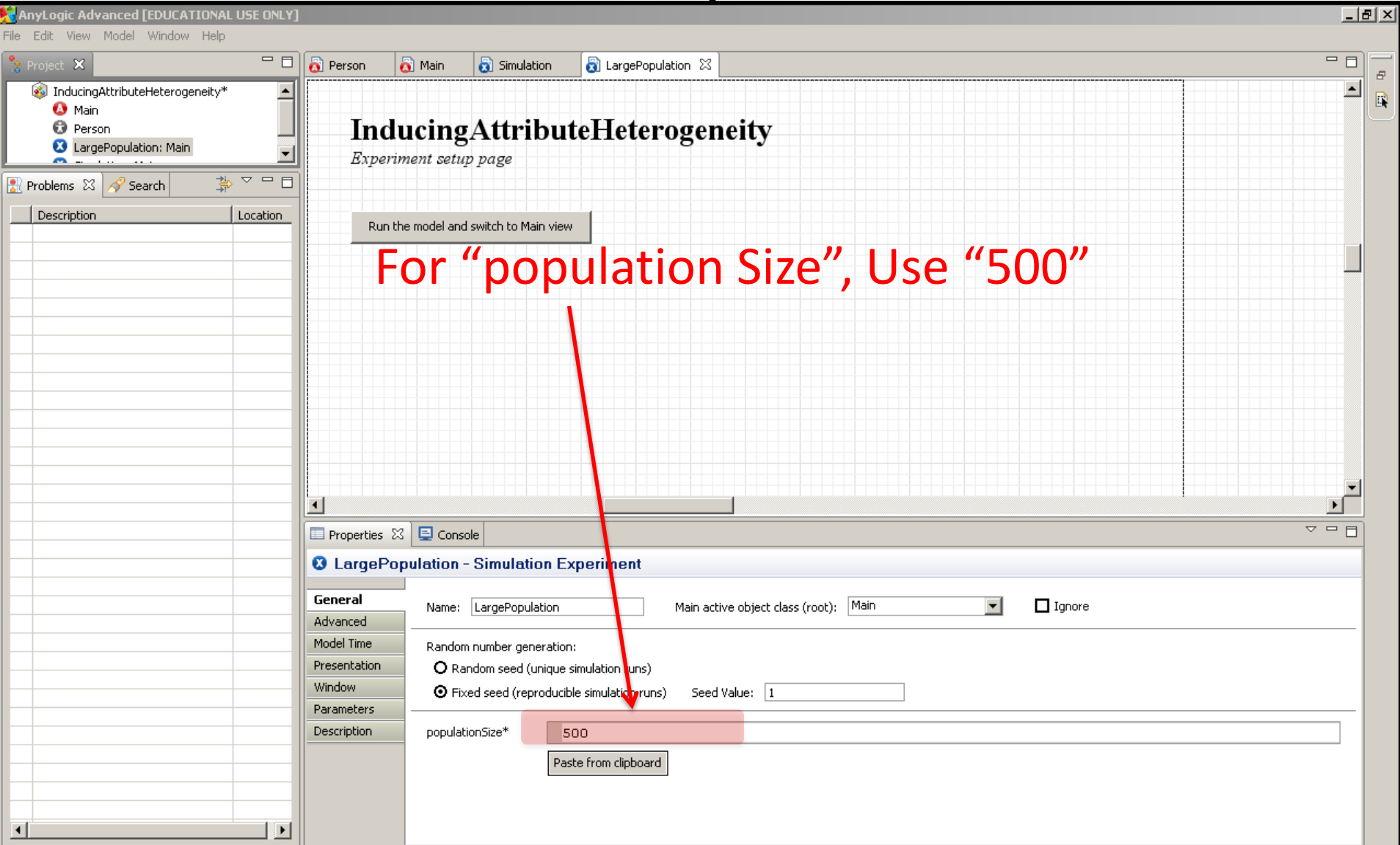

#### Run the New Experiment

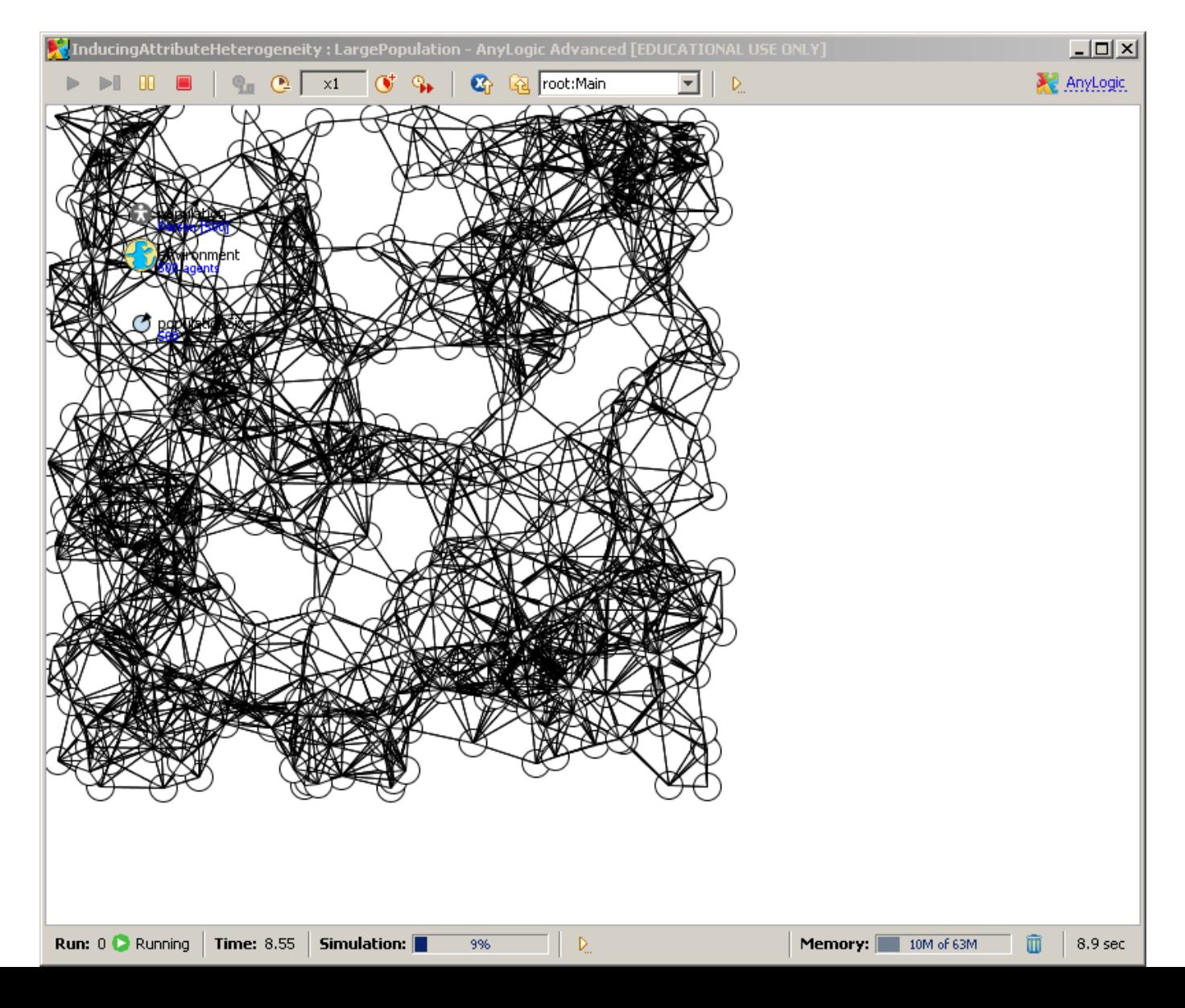

#### Save Model As…

• Use "Save As" on the file menu to save the model as "InducingAttributeHeterogeneity".